## 드라이브 사용자 설명서

#### © Copyright 2007 Hewlett-Packard Development Company, L.P.

Windows 는 Microsoft Corporation 의 미국 등록 상표입니다.

본 설명서의 내용은 사전 통지 없이 변경될 수 있습니다. HP 제품 및 서비스에 대한 유 일한 보증은 제품 및 서비스와 함께 동봉된 보증서에 명시되어 있습니다. 본 설명서에는 어떠한 추가 보증 내용도 들어 있지 않습니 다. HP 는 본 설명서의 기술상 또는 편집상 오류나 누락에 대해 책임지지 않습니다.

초판: 2007 년 7 월

문서 부품 번호: 448441-AD1

### 제품 고지 사항

이 사용 설명서에서는 대부분의 모델에 공통된 기능을 다룹니다. 컴퓨터 모델에 따라 일부 기능이 해 당되지 않을 수 있습니다.

# 목차

### 1 설치된 드라이브 식별

### 2 드라이브 취급

#### 3 하드 드라이브 성능 향상

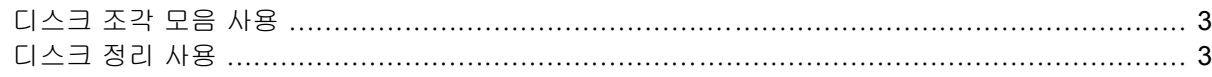

### 4 하드 드라이브 교체

#### 5 광 드라이브 사용

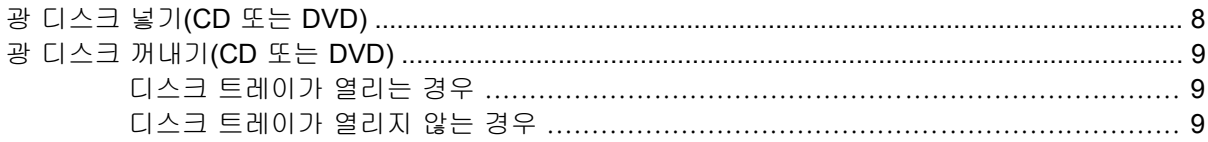

#### 6 외장 드라이브 사용

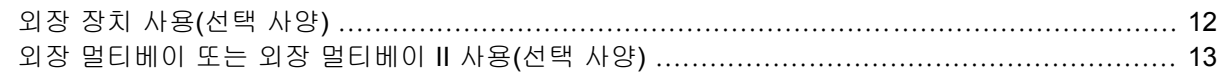

# <span id="page-6-0"></span>**1** 설치된 드라이브 식별

컴퓨터에 설치된 드라이브를 보려면 시작 **>** 컴퓨터를 선택합니다.

 $\overleftrightarrow{B}$  주: Windows®에는 컴퓨터의 보안을 개선하는 사용자 계정 제어 기능이 있습니다. 응용프로그램 설 치, 유틸리티 실행 또는 Windows 설정 변경과 같은 작업에 사용자의 허가 또는 암호를 요청하는 메시 지가 나타날 수 있습니다. 자세한 내용은 Windows 도움말을 참조하십시오.

## <span id="page-7-0"></span>**2** 드라이브 취급

드라이브는 깨지기 쉬운 컴퓨터 부품으로 취급 시 주의가 요구됩니다. 드라이브를 사용하기 전에 다음 주의 사항을 참조하십시오. 절차에 적용되는 추가 주의 사항이 있습니다.

주의: 컴퓨터와 드라이브의 손상 위험이나 정보의 손실을 방지하려면 다음 안전 수칙을 준수하십시 오.

컴퓨터나 외장 하드 드라이브를 옮길 때에는 먼저 절전 모드를 시작하여 화면이 꺼지도록 하십시오.

드라이브를 사용하기 전에 드라이브의 도색되지 않은 금속 표면을 손으로 만져 정전기를 방전시키십 시오.

이동식 드라이브 또는 컴퓨터의 연결단자 핀을 만지지 마십시오.

드라이브를 떨어뜨리거나 물건을 위에 놓지 않도록 주의해서 다루십시오.

드라이브를 분리하거나 장착하기 전에 컴퓨터를 종료하십시오. 컴퓨터가 꺼져 있는지 아니면 최대 절 전 모드인지 여부를 알 수 없는 경우 컴퓨터를 켠 다음 운영 체제의 종료 절차에 따라 종료하십시오.

드라이브를 드라이브 베이에 장착할 때 무리하게 힘을 주지 마십시오.

광 드라이브가 디스크에 쓰기 작업을 수행하는 동안 키보드를 사용하여 입력하거나 컴퓨터를 옮기지 마십시오. 쓰기 작업은 진동에 민감합니다.

배터리가 유일한 전원 공급원일 경우 미디어에 쓰기 작업을 수행하기 전에 배터리가 충분히 충전되었 는지 확인하십시오.

드라이브를 너무 높거나 낮은 습도와 온도에 노출시키지 마십시오.

드라이브에 액체가 스며들지 않도록 하십시오. 드라이브에 세정액을 분사하지 마십시오.

드라이브 베이에서 드라이브를 분리하기 전이나 드라이브를 이동, 운반 또는 보관하기 전에 드라이브 에서 미디어를 꺼내십시오.

드라이브를 우편으로 배송하려면 완충함이나 기타 적절한 보호 상자로 포장한 후 포장에는 "취급 주 의(FRAGILE)"라는 레이블을 붙이십시오.

드라이브를 자기장에 노출시키지 마십시오. 자기장이 있는 보안 장치의 예로 공항 검색대 및 보안 검 색봉 등을 들 수 있습니다. 컨베이어 벨트와 같은 여행용 가방을 검사하는 공항의 보안 장치는 자성체 가 아닌 X 레이를 사용하기 때문에 드라이브가 손상되지 않습니다.

# <span id="page-8-0"></span>**3** 하드 드라이브 성능 향상

### 디스크 조각 모음 사용

컴퓨터를 오래 사용하면 하드 디스크 파일이 여러 조각으로 나뉩니다. 디스크 조각 모음은 컴퓨터가 보 다 효율적으로 실행될 수 있도록 하드 드라이브의 조각난 파일 및 폴더를 통합하는 기능입니다.

디스크 조각 모음을 실행하려면 다음과 같이 하십시오.

- **1.** 시작 **>** 모든 프로그램 **>** 보조프로그램 **>** 시스템 도구 **>** 디스크 조각 모음을 차례로 선택합니다.
- **2.** 조각 모음을 누릅니다.
	- 주: Windows®에는 컴퓨터의 보안 수준을 높이기 위한 사용자 액세스 제어 기능이 있습니다. 응 용프로그램 설치, 유틸리티 실행, Windows 설정 변경과 같은 작업을 수행할 때는 사용 권한 또는 암호를 묻는 메시지가 나타날 수 있습니다. 자세한 내용은 Windows 온라인 도움말을 참조하십시 오.

자세한 내용은 디스크 조각 모음 온라인 도움말을 참조하십시오.

## 디스크 정리 사용

디스크 정리는 안전하게 삭제할 수 있는 불필요한 파일을 하드 드라이브에서 검색하여 디스크 공간을 늘리거나 컴퓨터가 보다 효율적으로 실행되도록 하는 기능입니다.

디스크 정리를 실행하려면 다음과 같이 하십시오.

- **1.** 시작 **>** 모든 프로그램 **>** 보조프로그램 **>** 시스템 도구 **>** 디스크 정리를 선택합니다.
- **2.** 화면 지침을 따릅니다.

# <span id="page-9-0"></span>**4** 하드 드라이브 교체

주의: 정보가 손실되거나 시스템이 다운되지 않도록 하려면 다음과 같이 하십시오.

하드 드라이브 베이에서 하드 드라이브를 분리하기 전에 컴퓨터를 종료합니다. 컴퓨터가 켜져 있거나 절전 모드 또는 최대 절전 모드인 상태에서 하드 드라이브를 분리하지 마십시오.

컴퓨터가 꺼져 있는지 아니면 최대 절전 모드인지 확실하지 않은 경우에는 전원 버튼을 눌러 컴퓨터를 켜십시오. 운영 체제의 절차에 따라 정상적으로 컴퓨터를 종료합니다.

하드 드라이브를 제거하려면 다음과 같이 하십시오.

- **1.** 작업 내용을 저장합니다.
- **2.** 컴퓨터를 종료하고 디스플레이를 닫습니다.
- **3.** 컴퓨터에 연결된 모든 외장 하드웨어 장치를 분리합니다.
- **4.** AC 콘센트에서 전원 코드를 뽑습니다.
- **5.** 평평한 장소에서 하드 드라이브 베이가 보이도록 컴퓨터를 뒤집어 놓습니다.
- **6.** 컴퓨터에서 배터리를 분리합니다.
- **7.** 하드 드라이브 덮개 나사 2 개를 풉니다 **(1)**.
- **8.** 하드 드라이브 덮개를 제거합니다 **(2)**.

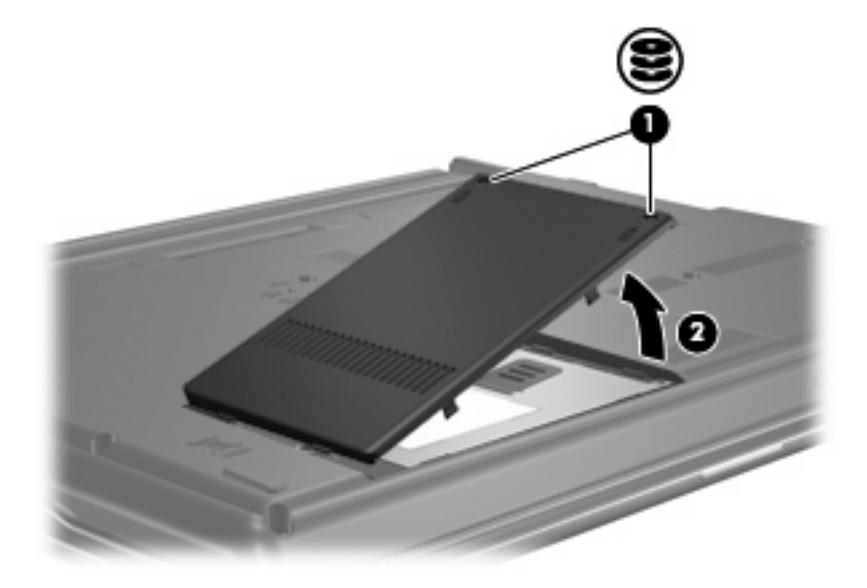

**9.** 하드 드라이브 나사를 풉니다 **(1)**.

- <span id="page-10-0"></span>**10.** 하드 드라이브 탭을 왼쪽으로 당겨 **(2)** 하드 드라이브를 분리합니다.
- **11.** 하드 드라이브 베이에서 하드 드라이브를 들어 올립니다 **(3)**.

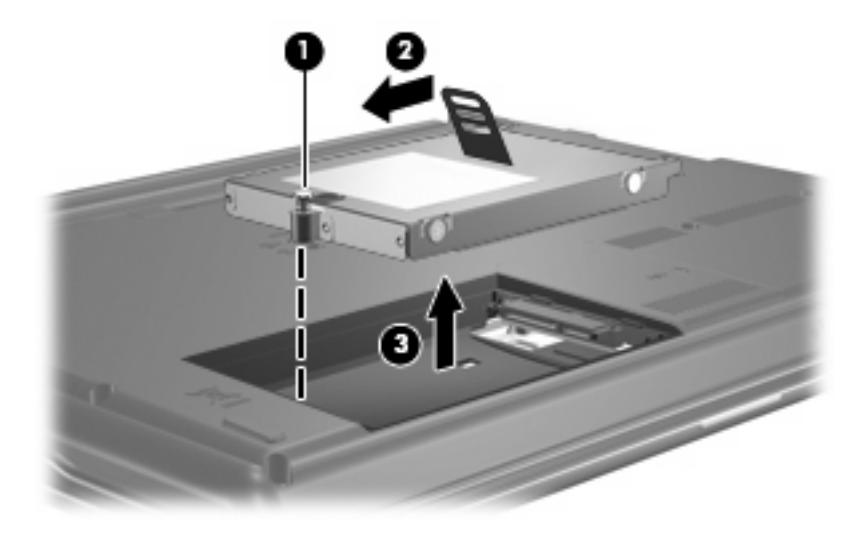

하드 드라이브를 설치하려면 다음과 같이 하십시오.

- **1.** 하드 드라이브를 하드 드라이브 베이에 넣습니다 **(1)**.
- **2.** 하드 드라이브가 제자리에 장착될 때까지 하드 드라이브 탭을 오른쪽으로 당깁니다 **(2)**.
- **3.** 하드 드라이브 나사를 조입니다 **(3)**.

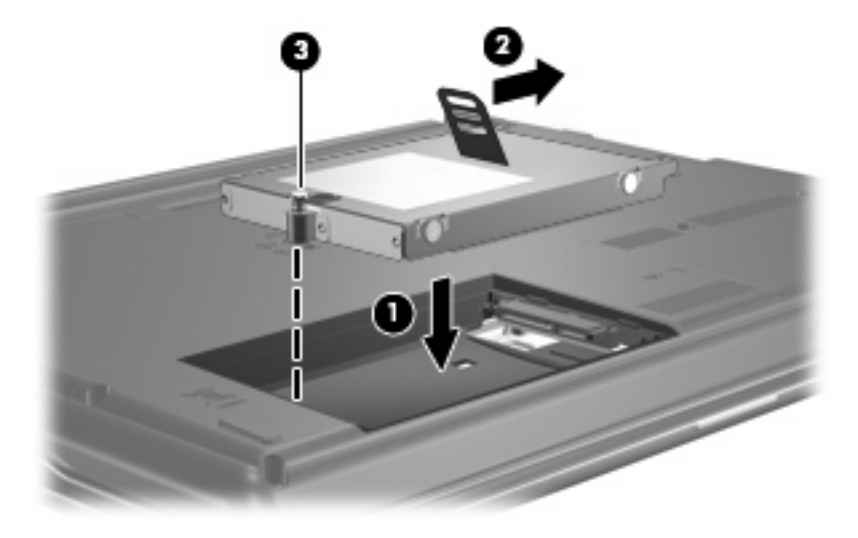

- **4.** 하드 드라이브 덮개 탭을 컴퓨터의 슬롯에 맞춥니다 **(1)**.
- **5.** 덮개를 닫습니다 **(2)**.

**6.** 하드 드라이브 덮개 나사를 조입니다 **(3)**.

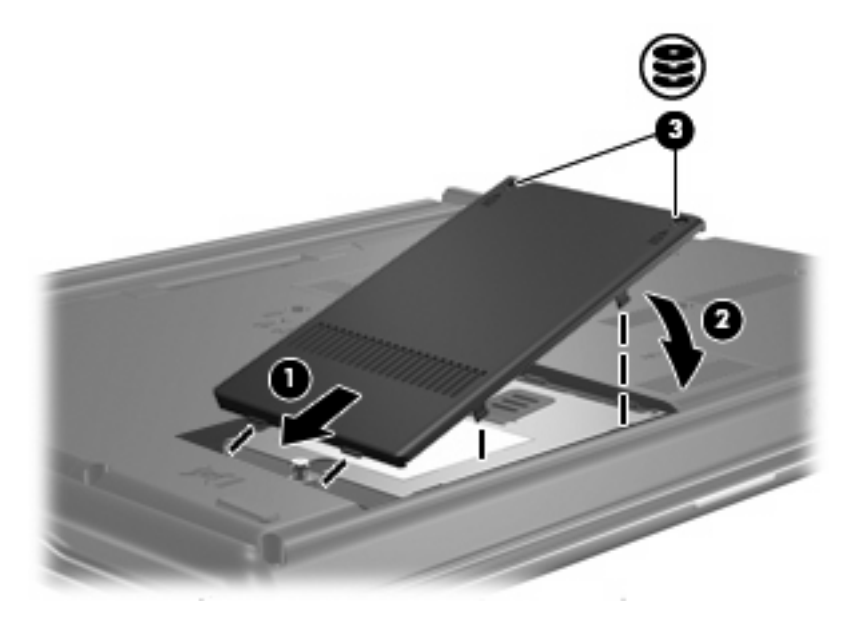

# <span id="page-12-0"></span>**5** 광 드라이브 사용

DVD-ROM 드라이브 등의 광 드라이브는 광 디스크(DVD 및 CD)를 지원합니다. 광 디스크는 정보를 저 장, 이동하거나 음악 및 영화를 재생하는 데 사용됩니다. DVD 는 CD 보다 용량이 큽니다.

모든 광 드라이브는 다음 표에 나오는 광 디스크를 읽을 수 있으며 일부 디스크의 경우 쓸 수도 있습니 다.

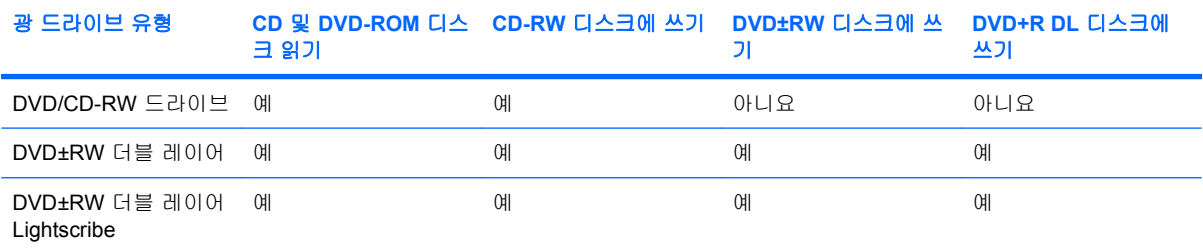

주: 나열된 광 드라이브 중 일부는 사용 중인 컴퓨터에서 지원하지 않을 수 있습니다. 나열된 드라이브가 지원되는 광 드라 이브 전체를 포함하는 것은 아닙니다.

주의: 오디오와 비디오의 품질 저하 또는 오디오나 비디오의 재생 기능 손상을 방지하려면 CD/DVD 를 읽거나 쓰는 동안 절전 모드나 최대 절전 모드를 시작하지 마십시오.

정보의 손실을 방지하려면 CD/DVD 에 쓰는 동안 절전 모드나 최대 절전 모드를 시작하지 마십시오.

디스크를 재생하는 동안 절전 모드 또는 최대 절전 모드를 시작한 경우 다음과 같은 상황이 발생할 수 있습니다.

- 재생이 중단될 수 있습니다.
- 계속할 것인지 묻는 경고 메시지가 표시될 수 있습니다. 이 메시지가 표시되면 **아니요**를 누르십시 오.
- 오디오 및 비디오 재생을 재개할 때 CD 나 DVD 를 다시 시작해야 할 수도 있습니다.

## <span id="page-13-0"></span>광 디스크 넣기**(CD** 또는 **DVD)**

- **1.** 컴퓨터의 전원을 켭니다.
- **2.** 드라이브 베젤의 배출 버튼 **(1)**을 눌러 디스크 트레이를 분리합니다.
- **3.** 트레이를 당겨 꺼냅니다 **(2)**.
- **4.** 디스크의 표면에 손이 닿지 않도록 가장자리를 잡고 레이블 면이 위를 향하도록 트레이 회전판 위 에 디스크를 올려 놓습니다.
- 주: 트레이가 완전히 빠지지 않으면 디스크를 조심스럽게 기울여 회전판 위에 올려 놓으십시 오.
- **5.** 디스크가 트레이 회전판의 제자리에 장착될 때까지 디스크를 살짝 누릅니다 **(3)**.

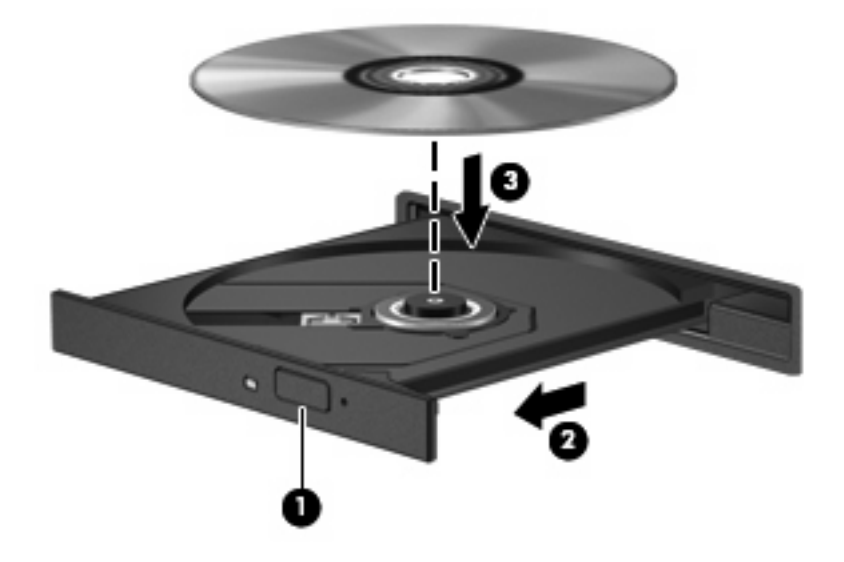

**6.** 디스크 트레이를 닫습니다.

주: 디스크를 넣은 후에 잠시 중단되는 것은 정상적인 현상입니다. 미디어 플레이어를 선택하지 않았 을 경우 Autoplay 대화 상자가 열립니다. 미디어 컨텐츠 사용 방법을 선택하라는 메시지가 표시됩니 다.

## <span id="page-14-0"></span>광 디스크 꺼내기**(CD** 또는 **DVD)**

디스크 트레이가 정상적으로 열리는지 여부에 따라 디스크를 꺼내는 방법에는 2 가지가 있습니다.

### 디스크 트레이가 열리는 경우

- **1.** 드라이브 베젤의 배출 버튼 **(1)**을 눌러 디스크 트레이를 분리한 다음 트레이를 끝까지 당겨 꺼냅 니다 **(2)**.
- **2.** 회전판을 살짝 누르면서 디스크 **(3)**의 바깥쪽 가장자리를 들어올려 트레이에서 디스크를 꺼냅니 다. 이때 디스크의 표면에 손이 닿지 않도록 가장자리를 잡아야 합니다.
	- $\overrightarrow{p}$  주: 트레이가 완전히 빠지지 않으면 디스크를 꺼낼 때 조심스럽게 기울이십시오.

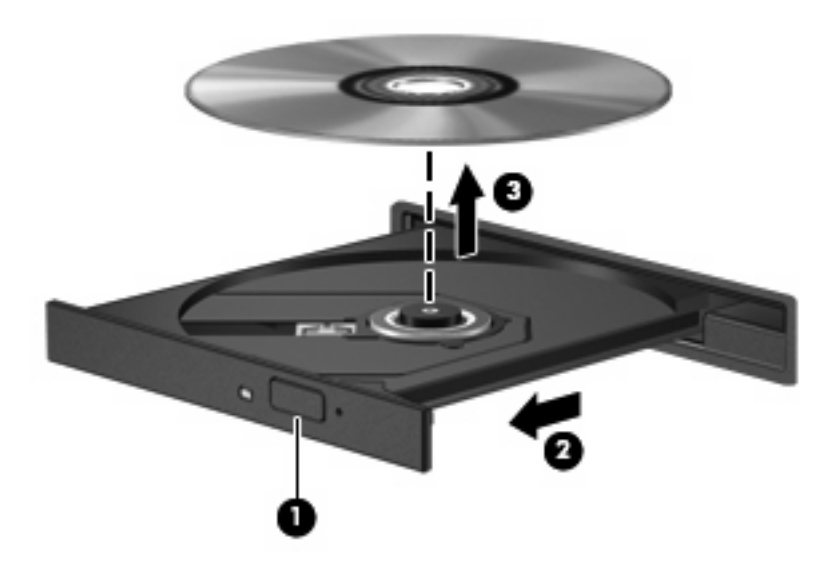

**3.** 디스크 트레이를 닫고 디스크를 보관 케이스에 넣습니다.

### 디스크 트레이가 열리지 않는 경우

- **1.** 드라이브 앞면 베젤의 해제 홈에 종이 클립 **(1)**의 끝부분을 끼웁니다.
- **2.** 종이 클립을 살짝 눌러 트레이가 나오게 한 다음 트레이 **(2)**를 바깥쪽으로 끝까지 당깁니다.
- **3.** 회전판을 살짝 누르면서 디스크 **(3)**의 바깥쪽 가장자리를 들어올려 트레이에서 디스크를 꺼냅니 다. 이때 디스크의 표면에 손이 닿지 않도록 가장자리를 잡아야 합니다.
- 주: 트레이가 완전히 빠지지 않으면 디스크를 꺼낼 때 조심스럽게 기울이십시오.

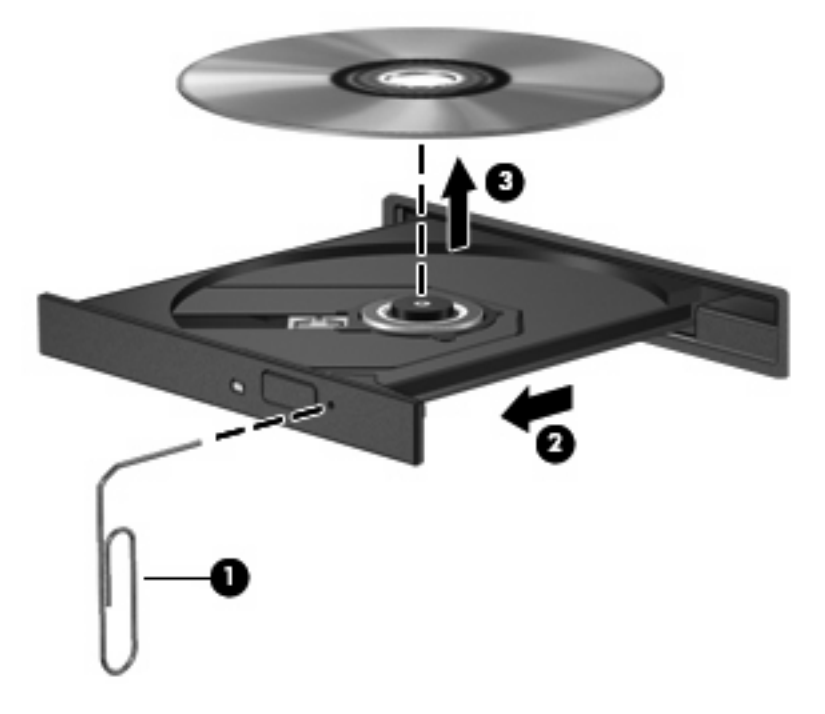

**4.** 디스크 트레이를 닫고 디스크를 보관 케이스에 넣습니다.

# <span id="page-16-0"></span>**6** 외장 드라이브 사용

이동식 외장 드라이브를 사용하여 데이터를 저장하고 정보에 액세스할 수 있습니다. USB 드라이브의 경우 드라이브를 컴퓨터의 USB 포트에 연결하여 추가할 수 있습니다.

USB 드라이브에는 다음과 같은 유형이 포함됩니다.

- 1.44MB 디스켓 드라이브
- 하드 드라이브 모듈(어댑터가 부착된 하드 드라이브)
- DVD-ROM 드라이브
- DVD/CD-RW 콤보 드라이브
- DVD+RW 및 CD-RW 콤보 드라이브
- DVD±RW 및 CD-RW 콤보 드라이브

## <span id="page-17-0"></span>외장 장치 사용**(**선택 사양**)**

주: 필수 소프트웨어, 드라이버 및 컴퓨터에 사용할 포트에 대한 자세한 내용은 제조업체의 지침을 참 조하십시오.

컴퓨터에 외장 장치를 연결하려면 다음과 같이 하십시오.

- 주의: 전원 공급 장치를 연결할 때 장치 손상의 위험을 줄이려면 장치를 끄고 AC 전원 코드를 뽑으십 시오.
	- **1.** 장치를 컴퓨터에 연결합니다.
	- **2.** 전원을 사용하는 장치를 연결할 경우 장치의 전원 코드를 접지된 AC 콘센트에 꽂습니다.
	- **3.** 장치의 전원을 켭니다.

전원을 사용하지 않는 외장 장치를 분리하려면 장치의 전원을 끈 다음 컴퓨터에서 장치를 분리합니 다. 전원을 사용하는 외장 장치를 분리하려면 장치의 전원을 끄고 컴퓨터에서 장치를 분리한 다음 AC 전원 코드를 뽑습니다.

## <span id="page-18-0"></span>외장 멀티베이 또는 외장 멀티베이 **II** 사용**(**선택 사양**)**

외장 멀티베이 또는 멀티베이 II 는 컴퓨터의 USB 포트에 연결되므로 멀티베이 및 멀티베이 II 장치를 사용할 수 있습니다.

외장 멀티베이에 대한 자세한 내용은 장치와 함께 제공되는 사용 설명서를 참조하십시오.

## <span id="page-19-0"></span>색인

### **C**

CD 삽입 [8](#page-13-0) 제거 [9](#page-14-0) CD 드라이브 [7](#page-12-0), [11](#page-16-0)

### **D**

DVD 삽입 [8](#page-13-0) 제거 [9](#page-14-0) DVD 드라이브 [7](#page-12-0), [11](#page-16-0)

#### ㄱ

공항 보안 장치 [2](#page-7-0) 광 드라이브 [7](#page-12-0), [11](#page-16-0) 광 디스크 삽입 [8](#page-13-0) 제거 [9](#page-14-0)

### ㄷ

드라이브 관리 [2](#page-7-0) 광 [7,](#page-12-0) [11](#page-16-0) 디스켓 [11](#page-16-0) 멀티베이 [13](#page-18-0) 외장 [11](#page-16-0) 하드 [4,](#page-9-0) [5,](#page-10-0) [11](#page-16-0) 하드 드라이브, 광 드라이브도 참 조 디스켓 드라이브 [11](#page-16-0) 디스크 성능 [3](#page-8-0) 디스크 정리 소프트웨어 [3](#page-8-0) 디스크 조각 모음 소프트웨어 [3](#page-8-0)

#### $\blacksquare$

멀티베이 [13](#page-18-0)

ㅅ

소프트웨어 디스크 정리 [3](#page-8-0) 디스크 조각 모음 [3](#page-8-0)

#### $\bullet$

외장 드라이브 [11](#page-16-0) 유지 관리 디스크 정리 [3](#page-8-0) 디스크 조각 모음 [3](#page-8-0)

### ㅎ

```
하드 드라이브
 교체 4
 설치 5
 외장 11
하드 디스크 드라이브
 교체 4
 설치 5
 외장 11
```
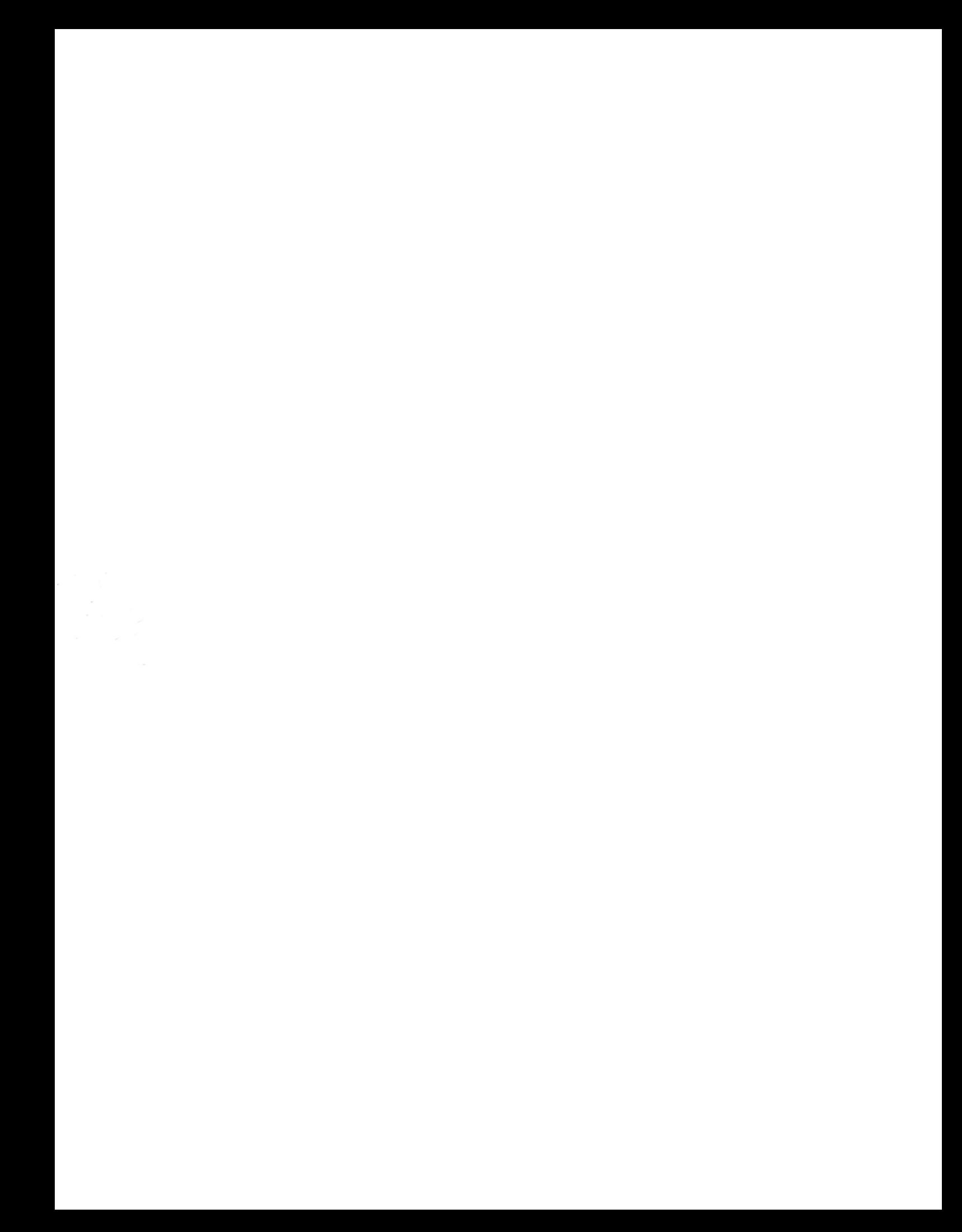